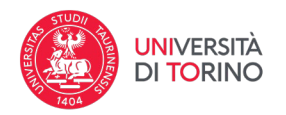

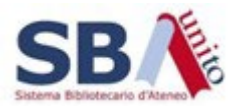

## **Come si passa al catalogo UniTO**

La Digital Library Unito consente di richiamare il record del catalogo corrispondente a un'opera per visualizzare quale biblioteca lo possiede (se è presente l'identificativo). Per farlo:

- Cliccare sul link in corrispondenza della voce "Identificativo" nella pagina di dettaglio dell'opera, copiare in memoria il link al catalogo che può essere incollato in un browser per aprire la relativa pagina del catalogo (1)
- Cliccare con il pulsante destro del mouse sull'identificativo e scegliere di aprire il link un'altra scheda (2)
- Oppure cliccare direttamente sul link identificativo (opzione al momento non attiva)

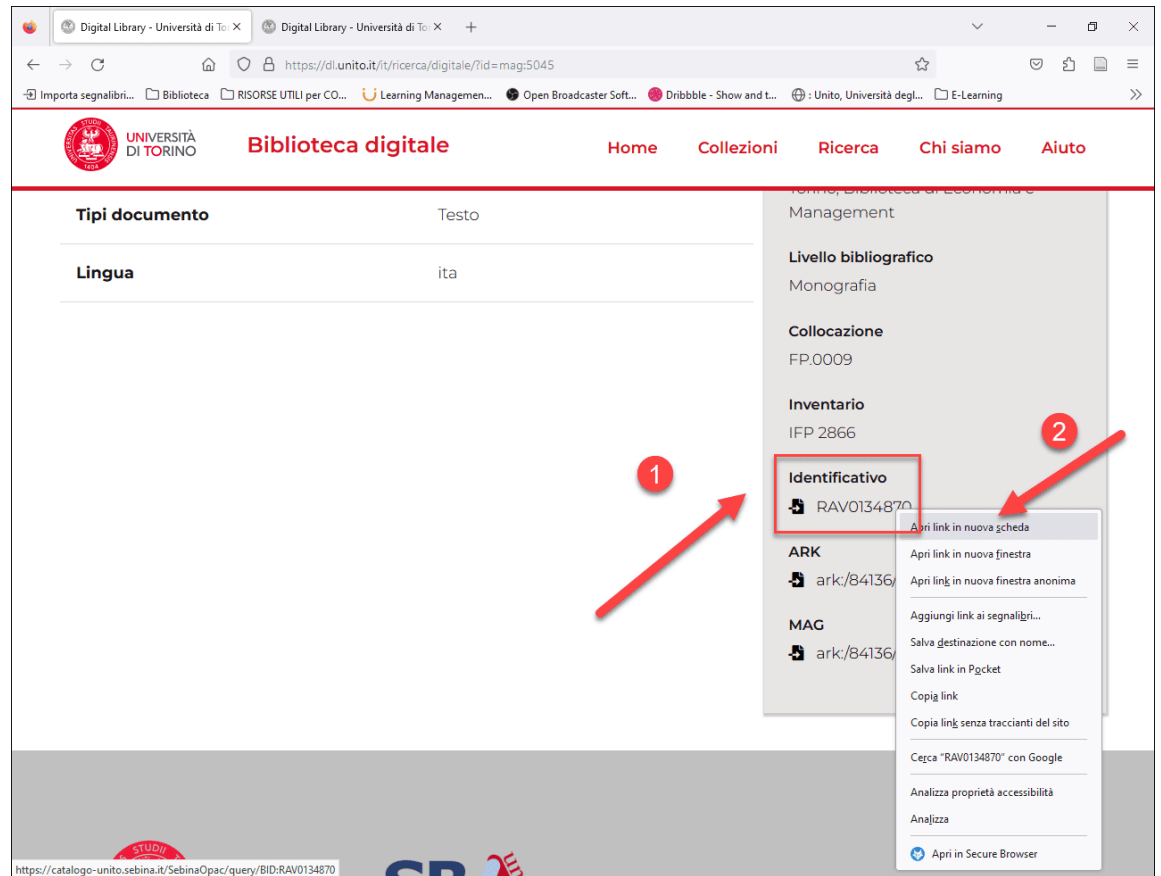